# 模式识别及应用

# 实验指导书

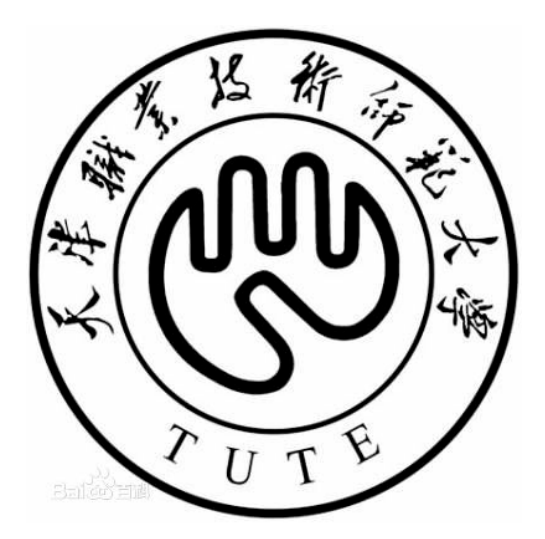

# 电子工程学院

# 目录

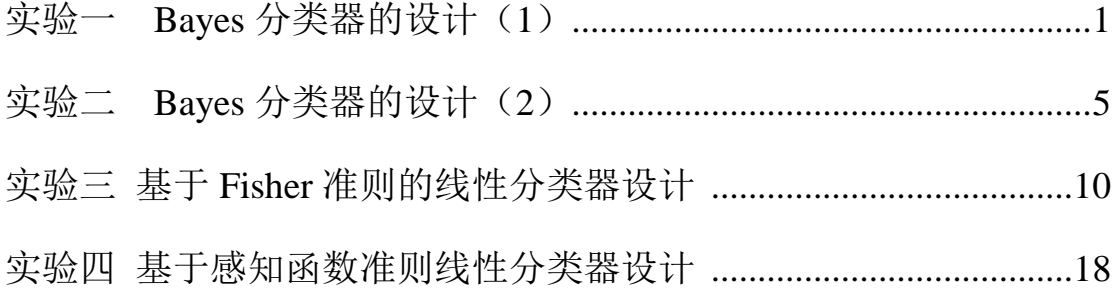

# <span id="page-2-0"></span>实验一 Bayes 分类器的设计(1)

# 一、 实验目的:

1. 对模式识别有一个初步的理解,能够根据自己的设计对贝叶斯决策理论 算法有一个深刻地认识;

2. 理解基于最小错误率贝叶斯分类器的设计原理。

# 二、 实验条件:

PC 微机一台和 MATLAB 软件。

#### 三、 实验原理:

最小错误率贝叶斯决策可按下列步骤进行:

1. 在已知 $P(\omega_i)$ ,  $P(X \mid \omega_i)$ ,  $i = 1, \cdots, c$  及给出待识别的  $X$  的情况下, 根据 贝叶斯公式计算出后验概率:

$$
P(X \mid \omega_i) = \frac{P(X \mid \omega_i)P(\omega_i)}{\sum_{j=1}^{c} P(X \mid \omega_j)P(\omega_j)} \qquad j = 1, \cdots, c
$$

2. 对 1 中得到的 c 个后验概率进行比较,找出使后验概率最大的决策,即:

$$
P(X | \omega_k) = \max_{i=1...c} P(X | \omega_i), X \in \omega_k,
$$

则<sup>ω</sup>*<sup>k</sup>* 就是最小错误率贝叶斯决策。

## 四、 实验内容:

假定某个局部区域细胞识别中正常( $\omega_1$ )和非正常( $\omega_2$ )两类先验概率分 别为:

正常状态:  $P(\omega_1)_{=0.9}$ 

异常状态:  $P(\omega_2) = 0.1$ 。 现有一系列待观察的细胞,其观察值为 *x* : -3.9847 -3.5549 -1.2401 -0.9780 -0.7932 -2.8531 -2.7605 -3.7287 -3.5414 -2.2692 -3.4549 -3.0752 -3.9934 2.8792 -0.9780 0.7932 1.1882 3.0682 -1.5799 -1.4885 -0.7431 -0.4221 -1.1186 4.2532

$$
-1\,\cdot\,
$$

 $P(x | \omega_1) P(x | \omega_2)$ 类条件概率分布正态分布分别为(-2,0.5)(2,2)。

## 试利用基于最小错误率的贝叶斯准则对以上 **24** 个细胞进行分类,给出并观 察分类的结果。

### 参考实验程序:

实验主程序如下: 函数:

function results=bayes(x,pw1,pw2)

m=numel(x);%得到待测细胞数

pw1\_x=zeros(1,m);%存放对w1的后验概率

pw2\_x=zeros(1,m);%存放对w2的后验概率

results=zeros(1,m);%存放比较结果矩阵

 $e1=-2; a1=0.5;$ 

 $e^{2}=2ia^{2}=2;$ 

```
for i=1:m
```

```
pwl_x(i)=(pw1*normpdf(x(i),el,a1))/(pw1*normpdf(x(i),el,a1)+pw2*n)ormpdf(x(i),e2,a2));%计算w1下的后验概率 
pw2_x(i)=(pw2*normpdf(x(i),e2,a2))/(pw1*normpdf(x(i),e1,a1)+pw2*n)ormpdf(x(i),e2,a2));%计算w2下的后验概率
```
end

```
for i=1:m
```

```
if pw1 x(i)> pw2 x(i)%比较两类后验概率
    results(i)=0;%正常细胞
   xi=num2str(x(i));
    str=sprintf('x= %s 此细胞为正常细胞',xi);
    disp(str)
   else
```

```
 results(i)=1;%异常细胞
       xi=num2str(x(i)); str=sprintf('x= %s 此细胞为异常细胞',xi);
       disp(str) 
    end
end
a=[-5:0.05:5];
n=numel(a);
pw1_plot=zeros(1,n);
pw2_plot=zeros(1,n);
for j=1:n 
pwl\_plot(j)=(pw1*normpdf(a(j),el,al))/(pw1*normpdf(a(j),el,al)+pw2*normalf(a(j),e2,a2);
pw2_plot(j)=(pw2*normpdf(a(j),e2,a2))/(pwl*normpdf(a(j),e1,a1)+pw
2*normal(f(a(j), e2, a2));
end
figure(1)
```
hold on

```
plot(a,pw1_plot,'b*-',a,pw2_plot,'r*-')
```
for k=1:m

```
if results(k)=0 plot(x(k),-0.1,'b*')%正常细胞用*表示
 else
   plot(x(k),-0.1,'r*')%异常细胞用五角星表示
```
end

end

```
%legend('正常细胞','异常细胞','Location','Best')
```
legend('正常细胞后验概率曲线','异常细胞后验概率曲线','正常细胞','异常细胞')

- xlabel('样本细胞的观察值')
- ylabel('后验概率')
- title('后验概率分布曲线')

grid on

return

#### 程序运行

 $x=[-3.9847,-3.5549,-1.2401,-0.9780,$ 

-0.7932,-2.8531,-2.7605,-3.7287,

-3.5414,-2.2692,-3.4549,-3.0752,

- -3.9934,2.8792,-0.9780,0.7932,
- 1.1882,3.0682,-1.5799,-1.4885,
- -0.7431,-0.4221,-1.1186,4.2532];
- $disp(x);$
- pw1=0.9;
- pw2=0.1;
- result=bayes(x,pw1,pw2);
- disp('result中正常细胞为"0",不正常细胞为"1"');

result

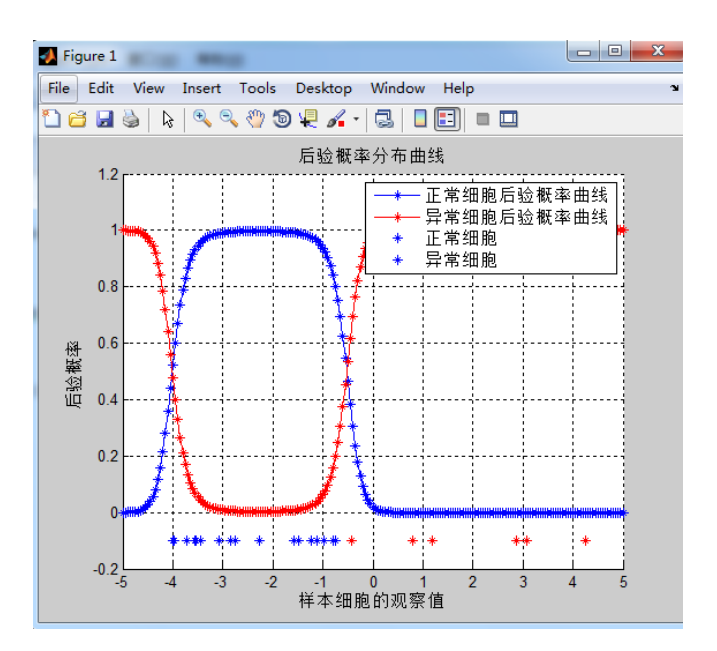

# <span id="page-6-0"></span>实验二 **Bayes** 分类器的设计(**2**)

# 一、 实验目的:

1. 对模式识别有一个初步的理解,能够根据自己的设计对贝叶斯决策理论 算法有一个深刻地认识;

2. 理解基于最小风险贝叶斯分类器的设计原理。

## 二、 实验条件:

PC 微机一台和 MATLAB 软件。

#### 三、 实验原理:

最小风险贝叶斯决策可按下列步骤进行:

 $P(a_i)$ ,  $P(X | a_i)$ ,  $i = 1, \cdots, c$ 及给出待识别的  $X$  的情况下, 根据 贝叶斯公式计算出后验概率:

$$
P(X \mid \omega_i) = \frac{P(X \mid \omega_i)P(\omega_i)}{\sum_{j=1}^{c} P(X \mid \omega_j)P(\omega_j)} \qquad j = 1, \cdots, c
$$

2. 利用计算出的后验概率及决策表,按下式计算出采取 $\alpha_i$ 决策的条件风险:

$$
R(\alpha_i | X) = \sum_{j=1}^c \lambda(\alpha_i, \omega_j) P(\omega_j | X) \qquad i = 1, \cdots, a
$$

3. 对 2 中得到的 $a \wedge \frac{a}{b}$ 件风险值 $R(\alpha_i | X)$  ( $i = 1, \dots, a$ ) 进行比较, 找出使  $\frac{1}{2}$ 件风险最小的决策 $\alpha_{k}$ , 即:

$$
R(\alpha_k | X) = \min_{i=1,\cdots,c} R(\alpha_k | X),
$$

则<sup>α</sup>*<sup>k</sup>* 就是最小风险贝叶斯决策。

#### 四、 实验内容:

假定某个局部区域细胞识别中正常( $\omega_1$ )和非正常( $\omega_2$ )两类先验概率分 别为:

下常状态:  $P(\omega_1)_{=0.9}$ ;

异常状态:  $P(\omega_2) = 0.1$ 。

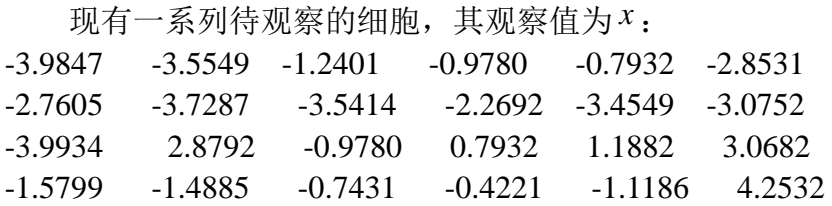

 $P(x | \omega_1) P(x | \omega_2)$ 类条件概率分布正态分布分别为(-2,0.5)(2,2)。决策表

 $\lambda_{11} = 0$ <sub>(</sub> $\lambda_{11} \not\equiv \overline{\lambda}(\alpha_i, \omega_j)$ 的简写),  $\lambda_{12} = 2$ ,  $\lambda_{21} = 4$ ,  $\lambda_{22} = 0$ 。

试利用基于最小风险的贝叶斯决策准则对以上 **24** 个细胞进行分类,写出并 观察分类结果。

与实验一中利用基于最小错误率的贝叶斯准则所得分类结果相比较,分析 得到两种不同分类结果的原因。

## 参考实验程序:

#### 实验主程序如下:

## 函数:

function  $[R1_x,R2_x,result]$ =risk(x,pw1,pw2)

m=numel(x);%得到待测细胞数

R1\_x=zeros(1,m);%存放把样本 X 判为正常细胞所造成的整体损失

R2\_x=zeros(1,m);%存放把样本 X 判为异常细胞所造成的整体损失

result=zeros(1,m);%存放比较结果

e1=-2; a1=0.5;

e2=2;a2=2;%类条件概率正态分布的参数

 $r11=0$ :

r12=2;

r $21=4$ 

r22=0; %风险决策表

for i=1: m %计算两类风险值

```
R1_x(i)=(r11*pw1*normpdf(x(i),e1,a1))/(pw1*normpdf(x(i),e1,a1)+pw2*normpdf(x(i),e2,a2))+r21*pw2*normpdf(x(i),e2,a2)/(pw1*normpdf(x(i),e1,a1)+pw2*normpdf(x(i),e2,a2));
```

```
R2_x(i)=(r12*pw1*normpdf(x(i),e1,a1))/(pw1*normpdf(x(i),e1,a1)+pw2*normpdf(x(i),e2,a2))+r22*pw2*normpdf(x(i),e2,a2)/(pw1*normpdf(x(i),e1,a1)+pw2*normpdf(x(i),e2,a2));
end
```
for  $i=1:m$ 

```
 if R2_x(i)> R1_x(i)%第二类比第一类风险大
   result(i)=0;%判为正常细胞(损失较小),用 0 表示
    xi=num2str(x(i)); str=sprintf('x= %s 此细胞为正常细胞',xi);
    disp(str)
```
else

```
result(i)=1;%判为异常细胞, 用 1 表示
 xi=num2str(x(i)); str=sprintf('x= %s 此细胞为异常细胞',xi);
 disp(str)
```
end

end

```
a=[-5:0.05:5];%取样本点以画图
```
 $n=$ numel $(a)$ ;

```
R1_plot=zeros(1,n);
```

```
R2_plot=zeros(1,n);
```
for  $j=1:n$ 

 $R1$ \_plot(j)=(r11\*pw1\*normpdf(a(j),e1,a1))/(pw1\*normpdf(a(j),e1,a1)+pw2\*normpdf(a(j),e2,a2))

+r21\*pw2\*normpdf(a(j),e2,a2)/(pw1\*normpdf(a(j),e1,a1)+pw2\*normpdf(a(j),e2,a2));

```
R2_plot(j)=(r22*pw2*normpdf(a(j),e2,a2))/(pw1*normpdf(a(j),e1,a1)+pw2*normpdf(a(j),e2,a2))+r12*pw1*normpdf(a(j),e1,a1)/(pw1*normpdf(a(j),e1,a1)+pw2*normpdf(a(j),e2,a2));
end%计算各样本点的风险以画图
```

```
figure(1)
```
hold on

plot(a,R1\_plot,'b-',a,R2\_plot,'g\*-')

for  $k=1:m$ 

if  $result(k)=0$ 

plot(x(k),-0.1,'b\*')%正常细胞用\*表示

else

plot(x(k),-0.1,'go')%异常细胞用圆表示

end

```
end
```

```
legend('正常细胞','异常细胞','Location','Best')
xlabel('细胞分类结果')
ylabel('条件风险')
title('风险判决曲线')
grid on
return
```
#### 程序运行

x=[-3.9847,-3.5549,-1.2401,-0.9780, -0.7932,-2.8531,-2.7605,-3.7287, -3.5414,-2.2692,-3.4549,-3.0752, -3.9934,2.8792,-0.9780,0.7932,

1.1882,3.0682,-1.5799,-1.4885,

-0.7431,-0.4221,-1.1186,4.2532];

disp(x);

pw1=0.9;

pw2=0.1;

 $[R1_x,R2_x,result]$ =risk(x,pw1,pw2);

disp('result中正常细胞为"0",不正常细胞为"1");

result

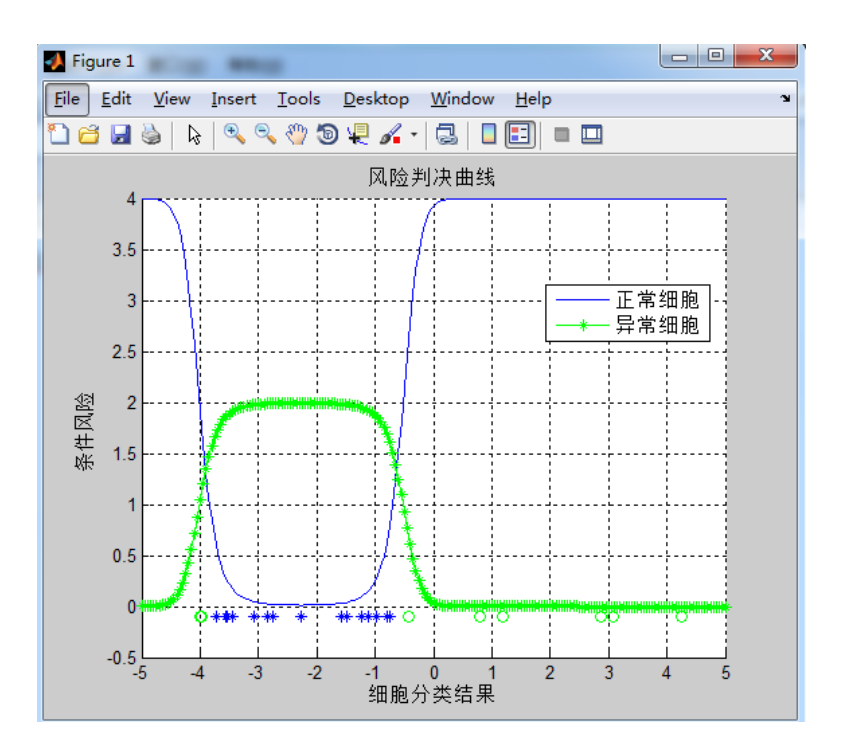

# <span id="page-11-0"></span>实验三 基于 **Fisher** 准则的线性分类器设计

#### 一、 实验目的:

1. 进一步了解分类器的设计概念,能够根据自己的设计对线性分类器有更 深刻地认识;

2. 理解 Fisher 准则方法确定最佳线性分界面方法的原理,以及拉格朗日乘 子求解的原理。

#### 二、 实验条件:

PC 微机一台和 MATLAB 软件。

#### 三、 实验原理:

设有一个集合包含 N 个 d 维样本  $x_1, x_2, \dots, x_N$ , 其中  $N_1$ 个属于  $\omega_1$ 类,  $N_2$ 个属 于 $\omega_2$ 类。线性判别函数的一般形式可表示成  $g(x) = W^T x + w_0$ ,其中

$$
W = (w_1, \cdots, w_d)^T \circ
$$

根据 Fisher 选择投影方向*W* 的原则,即使原样本向量在该方向上的投影能 兼顾类间分布尽可能分开,类内样本投影尽可能密集的要求,用以评价投影方向 *W* 的函数为:

$$
J_F(W) = \frac{W^T S_b W}{W^T S_w W}
$$

$$
W^* = S_W^{-1} (m_1 - m_2)^T
$$

其中:

$$
m_{i} = \frac{1}{N_{i}} \sum_{j=1}^{N_{i}} x_{j} \quad i = 1,2 \qquad x_{j} \not\supset N_{i} \not\stackrel{\text{def}}{\sim} \text{Ff} \text{ in } \hat{\mathfrak{F}} \text{ } j \text{ } \hat{\uparrow} \text{ } \hat{\uparrow} \hat{\uparrow} \text{ } \hat{\uparrow} \text{ } \hat{\uparrow}
$$

$$
S_w \nrightarrow \nexists \text{ B} \nexists \text{ B} \nexists \text{ B} \nexists \text{ B} \nexists \text{ B} \nexists \text{ B} \nexists \text{ C} \nexists \text{ D} \nexists \text{ D}
$$

*S*<sub>b</sub> 为类间离散度, 定义为: *S*<sub>b</sub> =  $(m_1 - m_2)(m_1 - m_2)^T$ 

上面的公式是使用 Fisher 准则求最佳法线向量的解,我们称这种形式的运算 为线性变换, 其中 $(m_1 - m_2)$ 是一个向量,  $S_w^{-1}$ 是  $S_w$  的逆矩阵, 如 $(m_1 - m_2)$ 是 d 维,

 $S_{\rm w}^{-1}$ 和 $S_{\rm w}$  都是 $\emph{d}\times\emph{d}$  维, 得到的 $\emph{W}^*$  也是一个 $\emph{d}$  维的向量。

向量 $W^*$ 就是使 Fisher 准则函数 $J_F(W)$ 达极大值的解, 也就是按 Fisher 准则 将 $d \nlessgtr x$  空间投影到一维 $Y$  空间的最佳投影方向, 该向量 $W^*$ 的各分量值是对原 *d* 维特征向量求加权和的权值。

以上讨论了线性判别函数加权向量*W* 的确定方法,并讨论了使 Fisher 准则函 数极大的 d 维向量 W<sup>\*</sup> 的计算方法, 但是判别函数中的另一项 w<sub>0</sub> 尚未确定, 一般 可采用以下几种方法确定 wo 如

$$
w_0 = -\frac{W^{*T}(m_1 + m_2)}{2}
$$

$$
\text{mH}^* W_0 = -\frac{W^{*T} (N_1 m_1 + N_2 m_2)}{N_1 + N_2}
$$

 $\exists P(\omega_1) = P(\omega_2)$  己知时可用

$$
w_0 = -\left[\frac{W^{*T}(m_1 + m_2)}{2} - \frac{\ln[P(\omega_1)/P(\omega_2)]}{N_1 + N_2 - 2}\right]
$$

当 wo 确定之后, 则可按以下规则分类,

$$
W^{*T}X > -w_0 \to x \in \omega_1
$$

$$
W^{*T}X < -w_0 \to x \in \omega_2
$$

# 四、 实验内容:

已知有两类数据  $ω_1$ 和  $ω_2$  二者的概率已知  $P( ω_1 )$  =0.6,  $P( ω_2 )$  =0.4。

<sup>ω</sup>1中数据点的坐标对应一一如下:

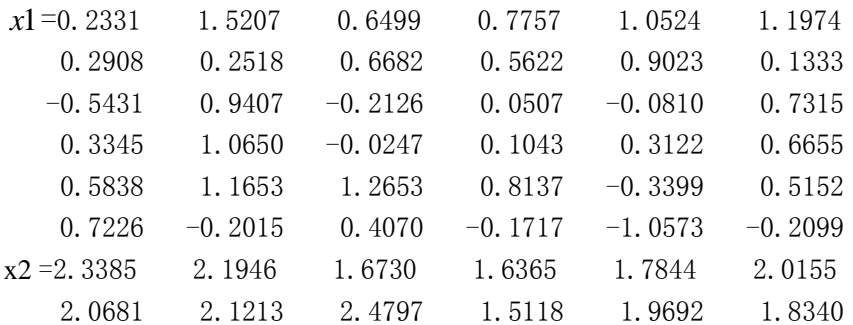

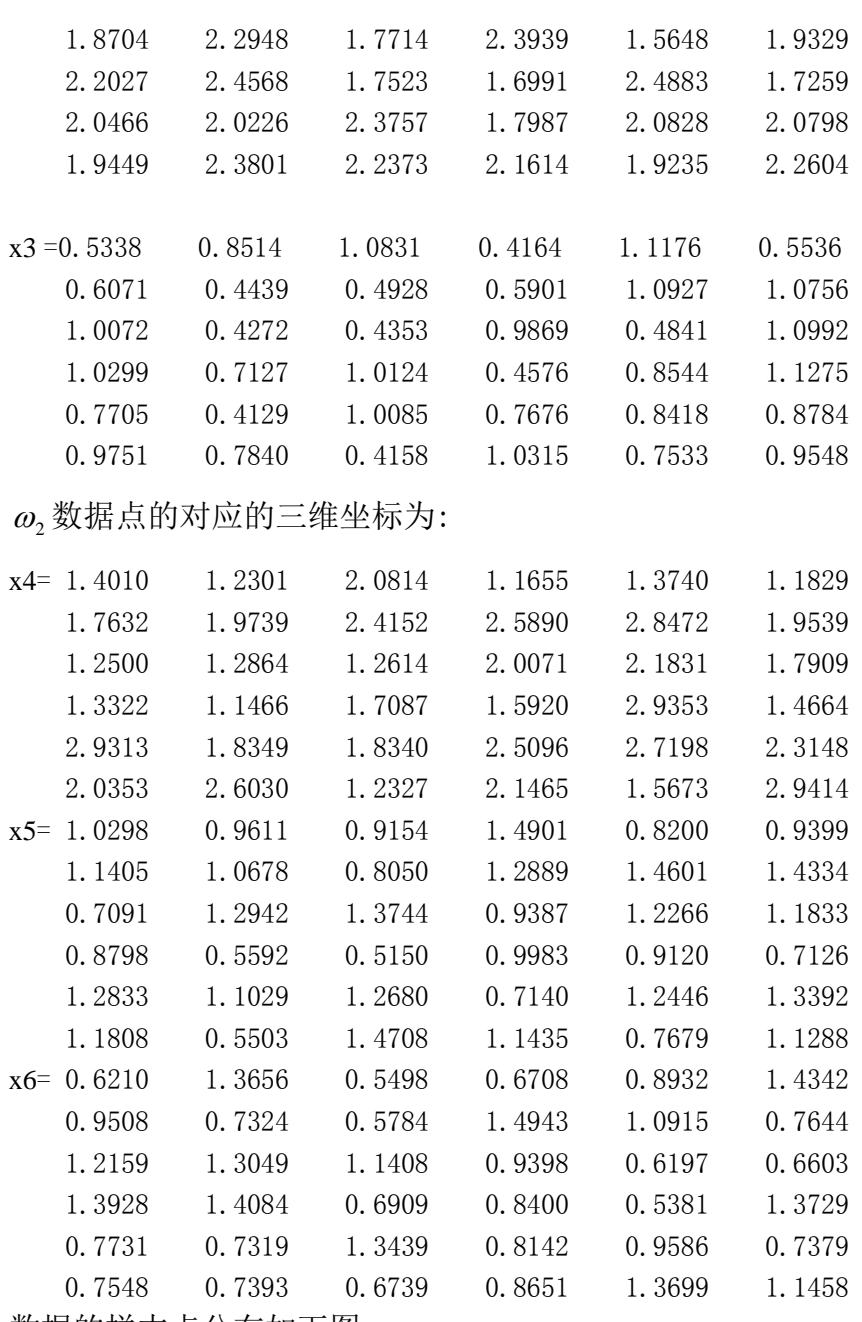

数据的样本点分布如下图:

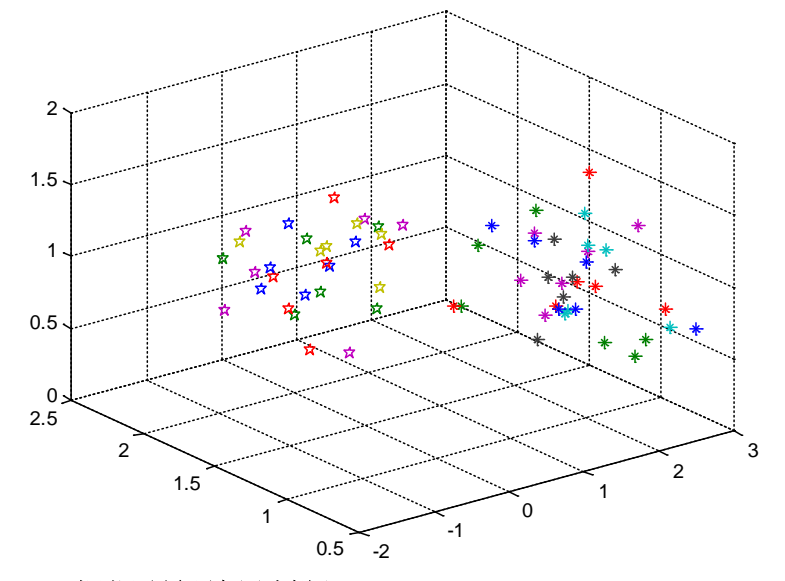

根据所得结果判断(**1**,**1.5**,**0.6**),**(1.2**,**1.0**,**0.55)**,**(2.0**,**0.9**,**0.68)**,**(1.2**, **1.5**,**0.89)**,(**0.23**,**2.33**,**1.43**),分别属于哪个类别,并画出数据分类相应的结 果图,要求画出其在W上的投影,并写出使Fisher准则函数 $J_F(W)$ 达极大值的解 **W**。

# 参考实验程序:

实验主程序如下:

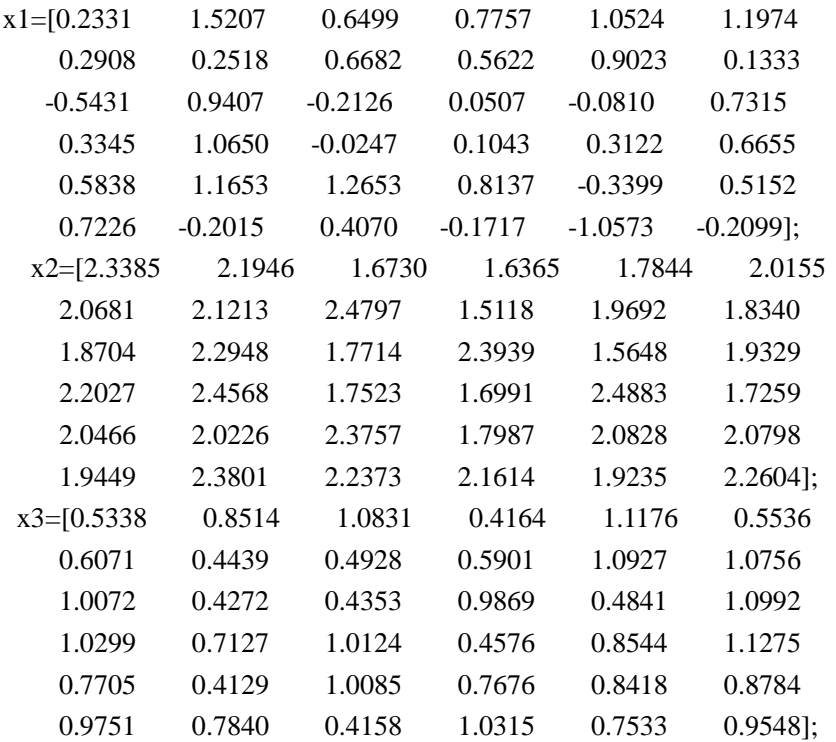

```
%将 x1、x2、x3 变为行向量
x1=x1(:);x2=x2(:);x3=x3(:);
%计算第一类样本均值向量 m1
m1(1)=mean(x1);m1(2)=mean(x2);m1(3)=mean(x3);
%计算第一类样本类内离散度矩阵 S1
S1 = zeros(3,3);for i=1:36S1=S1+[-m1(1)+x1(i) -m1(2)+x2(i) -m1(3)+x3(i)]^{*}[-m1(1)+x1(i) -m1(2)+x2(i)-m1(3)+x3(i);end
```

```
%w2 的数据点坐标
```
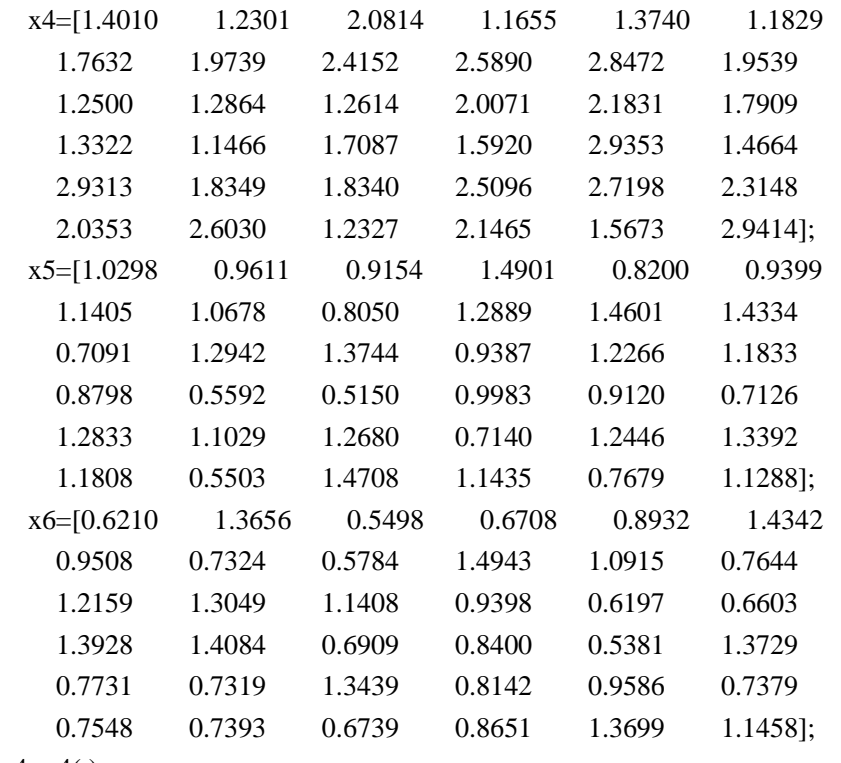

```
x4=x4(:);
```

```
x6=x6(:);
```
 $x5=x5$ (:);

%计算第二类样本均值向量 m2

 $m2(1)=mean(x4);$ 

 $m2(2)=mean(x5);$ 

 $m2(3)$ =mean(x6);

```
%计算第二类样本类内离散度矩阵 S2
S2 = zeros(3,3);for i=1:36S2=S2+[m2(1)+x4(i) -m2(2)+x5(i) -m2(3)+x6(i)]^{*}[-m2(1)+x4(i) -m2(2)+x5(i) -m2(3)+x6(i)];end
%总类内离散矩阵 Sw
Sw = zeros(3,3);
Sw=S1+S2:
%样本类间离散度矩阵 Sb
Sb = zeros(3,3);Sb=(m1-m2)'*(m1-m2);
%最优解 W
W = Sw^{\wedge} - 1*(m1-m2);%将 W 变为单位向量以方便计算投影
W=W/\sqrt{\sqrt{\frac{1}{N}}(sum(W.\sqrt{2}))};%计算一维 Y 空间中的各类样本均值 M1 及 M2
for i=1:36
   y(i)=W'*[x1(i) x2(i) x3(i)]';end
M1=mean(y);for i=1:36 y(i)=W'*[x4(i) x5(i) x6(i)]';
end
M2=mean(y);%利用当 P(W1)与 P(W2)已知时的公式计算 W0
p1=0.6;p2=0.4;
W0=-(M1+M2)/2+(log(p2/p1))/(36+36-2);
%计算将样本投影到最佳方向上以后的新坐标
X1=[x1*W(1)+x2*W(2)+x3*W(3)]'; %将样本投影到最佳方向的投影长度 
X2=[x4*W(1)+x5*W(2)+x6*W(3)];
XX1=[W(1)*X1;W(2)*X1;W(3)*X1]; %将样本投影到最佳方向的新坐标
```
#### XX2=[W(1)\*X2;W(2)\*X2;W(3)\*X2];

%绘制样本点 figure $(1)$ ; plot3(x1,x2,x3,'r\*'); %第一类 hold on plot3(x4,x5,x6,'bp');%第二类 legend('第一类点','第二类点'); title('Fisher 线性判别曲线');  $W1 = 5*W$ ;

%画出最佳方向 line([-W1(1),W1(1)],[-W1(2),W1(2)],[-W1(3),W1(3)],'color','b');

%判别已给点的分类 a1=[1,1.5,0.6]';a2=[1.2,1.0,0.55]';a3=[2.0,0.9,0.68]'; a4=[1.2,1.5,0.89]';a5=[0.23,2.33,1.43]';

```
A=[a1 a2 a3 a4 a5];
n=size(A,2);
```
%下面代码在改变样本时都不必修改

```
%绘制待测数据投影到最佳方向上的点
for k=1:nA1=A(:,k)'*W; A11=W*A1; %得到待测数据投影
y=W'*A(:,k)+W0; %计算后与 0 相比以判断类别, 大于 0 为第一类, 小于 0 为第二类
   if y>0plot3(A(1,k),A(2,k),A(3,k),'go');%点为'rp'对应第一类
       plot3(A11(1),A11(2),A11(3),'go');%投影为'r+'对应 go 类
       x=A(:,k) disp('x 属于第一类')
    else 
       plot3(A(1,k),A(2,k),A(3,k),'m+'); %点为'bh'对应 m+类
       plot3(A11(1),A11(2),A11(3),'m+'); %投影为'b*'对应 m+类
       x=A(:,k)
```

```
 disp('x 属于第二类')
```
end

end

```
%画出最佳方向
 line([-W1(1),W1(1)],[-W1(2),W1(2)],[-W1(3),W1(3)],'color','k'); 
view([-37.5,30]);
axis([-2,3,-1,3,-0.5,1.5]);
grid on
hold off
```
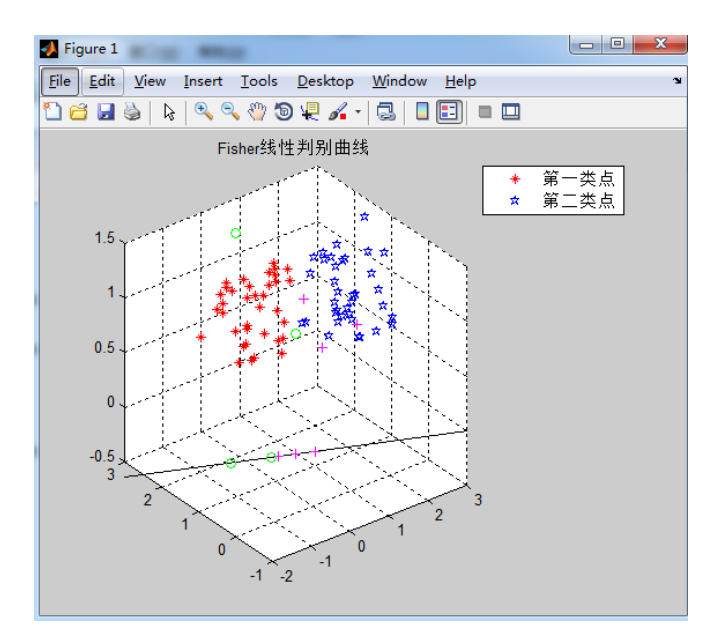

图中,红色的\*是给出的第一类样本点,蓝色的五角星是给出的第二类样本 点。下方的实直线是最佳投影方向,待测数据投影在其上,绿色的圆圈是被分为 第一类的待测样本点,十字是被分为第二类的待测样本点。

# <span id="page-19-0"></span>实验四 基于感知函数准则线性分类器设计

#### 一、 实验目的:

本实验旨在让同学理解感知准则函数的原理,通过软件编程模拟线性分类 器,理解感知函数准则的确定过程,掌握梯度下降算法求增广权向量,进一步深 刻认识线性分类器。

#### 二、 实验条件:

PC 微机一台和 MATLAB 软件。

#### 三、 实验原理:

1.假设已知一组容量为 N 的样本集  $y_1$ ,  $y_2$ , …,  $y_N$ , 其中  $y_N$ 为  $d$  维增广样  $\pi$ 向量, 分别来自 $\omega$ , 和 $\omega$ , 类。如果有一个线性机器能把每个样本正确分类, 即 存在一个权向量 a ,使得对于任何 y ∈ ω<sub>1</sub> ,都有 a<sup>r</sup> y >0,而对一任何 y ∈ ω<sub>2</sub> ,都 有 a<sup>r</sup> y<0, 则称这组样本集线性可分; 否则称线性不可分。若线性可分, 则必存 在一个权向量*a* ,能将每个样本正确分类。

2.基本方法:

由上面原理可知,样本集 y<sub>1</sub>, y<sub>2</sub>, …, y<sub>n</sub> 是线性可分, 则必存在某个权向

$$
\mathbf{\underline{u}}\,a\,,\ \mathbf{\underline{\upphi}}\,\mathbf{\underline{\upphi}}\, \begin{cases} a^T\,y_i > 0, \mathbf{\overline{M}} - \mathbf{\overline{U}}\mathbf{\underline{y}}_i \in \omega_1 \\ a^T\,y_j < 0, \mathbf{\overline{M}} - \mathbf{\overline{U}}\mathbf{\underline{y}}_j \in \omega_2 \end{cases}
$$

 $\mu$ 果我们在来自 $\omega_2$ 类的样本  $y_j$ 前面加上一个负号, 即令  $y_j = -y_j$ , 其中  $y_j \in \omega_2$ , 则也有  $a^T$  y >0。因此, 我们令

$$
y'_{n} = \begin{cases} y_{i}, \overrightarrow{x} \rightarrow \overrightarrow{y}_{i} \in \omega_{1} \\ -y_{j}, \overrightarrow{x} \rightarrow \overrightarrow{y}_{j} \in \omega_{2} \end{cases}
$$

那么,我们就可以不管样本原来的类型标志,只要找到一个对全部样本 <sup>y'</sup>"都 满足 $a^T$ y<sub>>0</sub>, n=1,2,3,……, N 的权向量a 就行了。此过程称为样本的规范化, <sup>y'</sup> 成为规范化增广样本向量,后面我们用 *y* 来表示它。

我们的目的是找到一个解向量 a<sup>\*</sup>, 使得

$$
a^T y_n > 0, n = 1, 2, ..., N
$$

为此我们首先考虑处理线性可分问题的算法。先构造这样一个准则函数

$$
J_p(a) = \sum_{y \in \gamma^k} (\delta_y a^T y)
$$

式中 $y^k$ 是被权向量  $a$ 错分类的样本集合。 $\delta$ <sub>s</sub> 的取值保证因此  $J_n(a)$ 总是大于等于 0。即错分类时有 $a^T y ≤ 0$  ( $y ∈ ω_1$ ),  $a^T y ≥ 0$  ( $y ∈ ω_2$ ), 此时的 $\delta_y$  分别为-1,1。

下一步便是求解使代价函数  $J_n(a)$ 达到极小值时的解向量  $a^*$  。这里我们采用 梯度下降法。首先对*a* 求梯度,这是一个纯量函数对向量的求导问题,不难看出

$$
\nabla J_p(a) = \frac{\partial J_p(a)}{\partial a} = \sum_{y \in \gamma^k} (\delta_y y)
$$

 $\hat{\theta}$  /#度下降法的迭代公式为  $a(k+1) = a(k) - \rho_k \nabla J$ , 将上式代入得

$$
a(k+1) = a(k) - \rho_k \sum_{y \in \gamma^k} \delta_y y
$$

这样,经过有限次修改,一定能找到一个解向量 a<sup>\*</sup>。其中算法在运行之前必须 人为任意给定权向量*a*(1),而常量 <sup>ρ</sup>*<sup>k</sup>* 的选取也十分讲究。

#### 四、 实验内容:

- 1、 用 matlab 完成感知准则函数确定程序的设计。
- 2、 对所提供的的数据,采用感知机算法设计分类器,画出决策面。
- 3、 分别取  $\rho_k$  = 0.001, 0.01, 0.5, 1, 5, 10, 以上 6 个不同值时, 观察分类结果,

讨论算法中参数 <sup>ρ</sup>*<sup>k</sup>* 设置对分类结果的影响。

4、 根据实验结果请说明感知准则函数是否是唯一的,为什么?

#### 参考实验程序及部分结果:

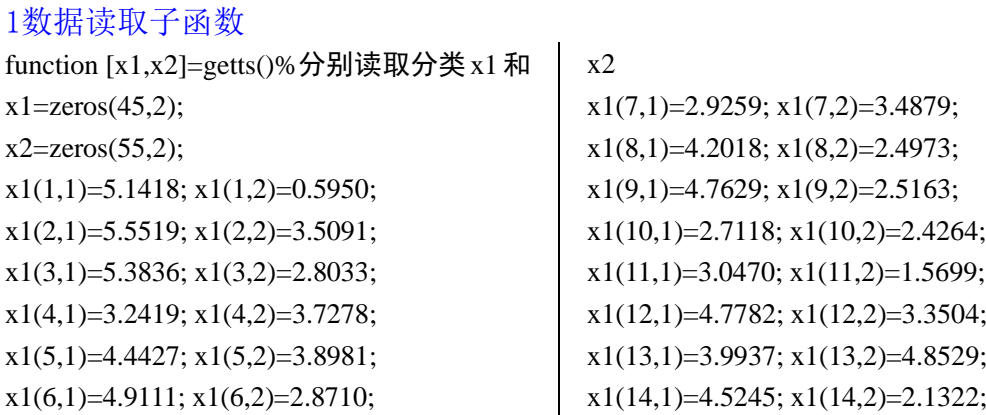

 $x1(15,1)=5.3643; x1(15,2)=2.2477;$ x1(16,1)=4.4820; x1(16,2)=4.0843; x1(17,1)=3.2129; x1(17,2)=3.0592; x1(18,1)=4.7520; x1(18,2)=5.3119; x1(19,1)=3.8331; x1(19,2)=0.4484; x1(20,1)=3.1838; x1(20,2)=1.4494;  $x1(21,1)=6.0941; x1(21,2)=1.8544;$ x1(22,1)=4.0802; x1(22,2)=6.2646;  $x1(23,1)=3.0627$ ;  $x1(23,2)=3.6474$ ; x1(24,1)=4.6357; x1(24,2)=2.3344;  $x1(25,1)=5.6820; x1(25,2)=3.0450;$  $x1(26,1)=4.5936; x1(26,2)=2.5265;$ x1(27,1)=4.7902; x1(27,2)=4.4668; x1(28,1)=4.1053; x1(28,2)=3.0274; x1(29,1)=3.8414; x1(29,2)=4.2269;  $x1(30,1)=4.8709; x1(30,2)=4.0535;$ x1(31,1)=3.8052; x1(31,2)=2.6531;  $x1(32,1)=4.0755; x1(32,2)=2.8295;$ x1(33,1)=3.4734; x1(33,2)=3.1919; x1(34,1)=3.3145; x1(34,2)=1.8009; x1(35,1)=3.7316; x1(35,2)=2.6421;  $x1(36,1)=2.8117; x1(36,2)=2.8658;$ x1(37,1)=4.2486; x1(37,2)=1.4651; x1(38,1)=4.1025; x1(38,2)=4.4063; x1(39,1)=3.9590; x1(39,2)=1.3024;  $x1(40,1)=1.7524; x1(40,2)=1.9339;$ x1(41,1)=3.4892; x1(41,2)=1.2457; x1(42,1)=4.2492; x1(42,2)=4.5982; x1(43,1)=4.3692; x1(43,2)=1.9794;  $x1(44,1)=4.1792; x1(44,2)=0.4113;$  $x1(45,1)=3.9627; x1(45,2)=4.2198;$ 

x2(1,1)=9.7302; x2(1,2)=5.5080;  $x2(2,1)=8.8067$ ;  $x2(2,2)=5.1319$ ;  $x2(3,1)=8.1664$ ;  $x2(3,2)=5.2801$ ; x2(4,1)=6.9686; x2(4,2)=4.0172;  $x2(5,1)=7.0973$ ;  $x2(5,2)=4.0559$ ; x2(6,1)=9.4755; x2(6,2)=4.9869; x2(7,1)=9.3809; x2(7,2)=5.3543;  $x2(8,1)=7.2704$ ;  $x2(8,2)=4.1053$ ; x2(9,1)=8.9674; x2(9,2)=5.8121; x2(10,1)=8.2606; x2(10,2)=5.1095;  $x2(11,1)=7.5518$ ;  $x2(11,2)=7.7316$ ;  $x2(12,1)=7.0016$ ;  $x2(12,2)=5.4111$ ;

x2(13,1)=8.3442; x2(13,2)=3.6931; x2(14,1)=5.8173; x2(14,2)=5.3838;  $x2(15,1)=6.1123; x2(15,2)=5.4995;$ x2(16,1)=10.4188; x2(16,2)=4.4892; x2(17,1)=7.9136; x2(17,2)=5.2349; x2(18,1)=11.1547; x2(18,2)=4.4022;  $x2(19,1)=7.7080; x2(19,2)=5.0208;$ x2(20,1)=8.2079; x2(20,2)=5.4194;  $x2(21,1)=9.1078$ ;  $x2(21,2)=6.1911$ ; x2(22,1)=7.7857; x2(22,2)=5.7712;  $x2(23,1)=7.3740; x2(23,2)=2.3558;$ x2(24,1)=9.7184; x2(24,2)=5.2854;  $x2(25,1)=6.9559; x2(25,2)=5.8261;$ x2(26,1)=8.9691; x2(26,2)=4.9919; x2(27,1)=7.3872; x2(27,2)=5.8584; x2(28,1)=8.8922; x2(28,2)=5.7748; x2(29,1)=9.0175; x2(29,2)=6.3059;  $x2(30,1)=7.0041$ ;  $x2(30,2)=6.2315$ ;  $x2(31,1)=8.6396; x2(31,2)=5.9586;$ x2(32,1)=9.2394; x2(32,2)=3.3455;  $x2(33,1)=6.7376; x2(33,2)=4.0096;$ x2(34,1)=8.4345; x2(34,2)=5.6852; x2(35,1)=7.9559; x2(35,2)=4.0251; x2(36,1)=6.5268; x2(36,2)=4.3933;  $x2(37,1)=7.6699; x2(37,2)=5.6868;$ x2(38,1)=7.8075; x2(38,2)=5.0200;  $x2(39,1)=6.6997; x2(39,2)=6.0638;$  $x2(40,1)=5.6549; x2(40,2)=3.6590;$  $x2(41,1)=6.9086; x2(41,2)=5.4795;$ x2(42,1)=7.9933; x2(42,2)=3.3660; x2(43,1)=5.9318; x2(43,2)=3.5573; x2(44,1)=9.5157; x2(44,2)=5.2938; x2(45,1)=7.2795; x2(45,2)=4.8596;  $x2(46,1)=5.5233; x2(46,2)=3.8697;$ x2(47,1)=8.1331; x2(47,2)=4.7075;  $x2(48,1)=9.7851$ ;  $x2(48,2)=4.4175$ ; x2(49,1)=8.0636; x2(49,2)=4.1037;  $x2(50,1)=8.1944$ ;  $x2(50,2)=5.2486$ ; x2(51,1)=7.9677; x2(51,2)=3.5103;  $x2(52,1)=8.2083$ ;  $x2(52,2)=5.3135$ ; x2(53,1)=9.0586; x2(53,2)=2.9749; x2(54,1)=8.2188; x2(54,2)=5.5290;  $x2(55,1)=8.9064$ ;  $x2(55,2)=5.3435$ ;

```
2感知器算法
clear all;
[x1,x2]=getts();%读取训练样本 x1,x2
w=[5.1 1.9 -34]';%设置权向量初值
Dcost=[0;0;0];%用来存储代价函数的梯度和
i=0:n=0:
cost=1;%初始化循环条件
while(cost~=0)
    i=i+1;cost=0;
   for j=1:45if (w^*\{x1(i,:) 1\})>0 Dcost=Dcost+[x1(j,1:2) 1]';% 用来存储代价函数的梯度和
               cost=cost+w'*[x1(j,1:2) 1]';%代价函数值
         end
     end
   for k=1:55if (w^*\{x2(k,:)\} 1]')<0 Dcost=Dcost-[x2(k,1:2) 1]'; % 用来存储代价函数的梯度和
              cost=cost+w'*[x2(k,:) 1]'; %代价函数值
         end
    end
       w=w-0.001*Dcost/i;%权向量更新
      n=n+1;
end
for i=1:45 r1(i)=x1(i,1);end;
for i=1:45 r2(i)=x1(i,2);end;
for i=1:55 r3(i)=x2(i,1);end;
for i=1:55 r4(i)=x2(i,2);end;
figure(1);
plot(r1,r2,'*',r3,r4,'o');
title('the training set');
figure(2)
x=0:0.01:12;
y=-x*w(1)/w(2)-w(3)/w(2);%画决策面
plot(r1,r2,'*',r3,r4,'o',x,y);
axis([0 12 0 7]);
```
# 部分结果

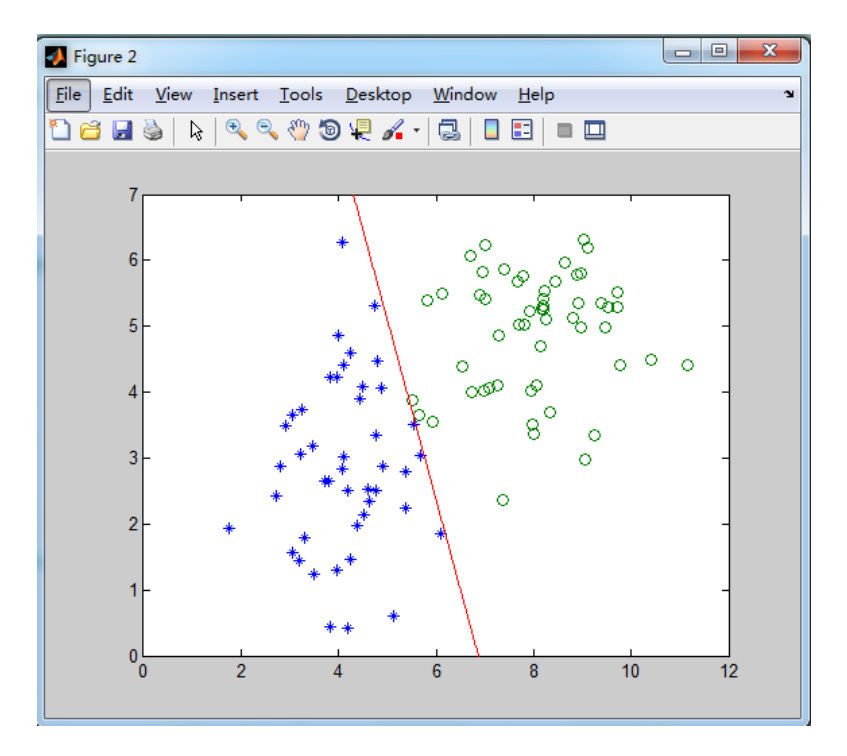

 $\rho_{k} = 0.001$ 时决策面及分类结果